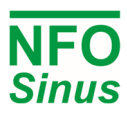

# Kurzanleitung NFO Sinus Optimal

## **1 Mechanische Installation**

 $\sum$  Überprüfen Sie beim Auspacken des Wechselrichters sorgfältig, dass das Produkt während des Transports nicht beschädigt wurde. Ein Wechselrichter mit Rissen, Beulen oder anderen sichtbaren Schäden darf nicht installiert werden

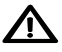

Der Wechselrichter darf nicht so installiert werden, dass die Abluft eines anderen Wechselrichters oder anderer Geräte direkt in den Lufteinlass des Wechselrichters bläst. Oberhalb und unterhalb des Wechselrichters muss ein Mindestabstand von 80 mm eingehalten.

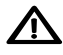

 $\overline{\bf{2!}}$  Der Zugang zu allen Klemmen erfolgt durch Öffnen der Kunststoffabdeckung. Um die Schnapp- und Klappfunktion der Abdeckung nutzen zu können, ist ein Freiraum von 200 mm über dem Wechselrichter erforderlich.

 $\blacktriangle$  Bei der Installation ist darauf zu achten, dass keine Fremdkörper, wie z. B. Kabellitzen oder Schrauben, in den Wechselrichter fallen, da sonst ein Kurzschluss entstehen kann. Es darf nicht in das Gehäuse oder die Abdeckung gebohrt werden.

Vergewissern Sie sich nach der Installation, dass alle Tüllen an den Kabeleinführungen montiert sind und dass der Deckel geschlossen und mit seinen Schrauben gesichert ist, um den Zugang zu gefährlichen Spannungen zu vermeiden.

### **1.1 Montage**

- Lösen Sie die beiden unteren unverlierbaren Schrauben und nehmen Sie den Wechselrichter von der Rückwand ab.
- Befestigen Sie die Rückwand mit vier Schrauben an einer vertikalen Fläche. Achten Sie darauf, dass die oberen Befestigungsschrauben stark genug sind, um das gesamte Gewicht des Wechselrichters zu tragen.
- Setzen Sie den Wechselrichter auf die Rückwand, indem Sie den Gehäuseausschnitt mit den Haken der Rückwand in Eingriff bringen. Ziehen Sie die unteren unverlierbaren Schrauben auf beiden Seiten fest.

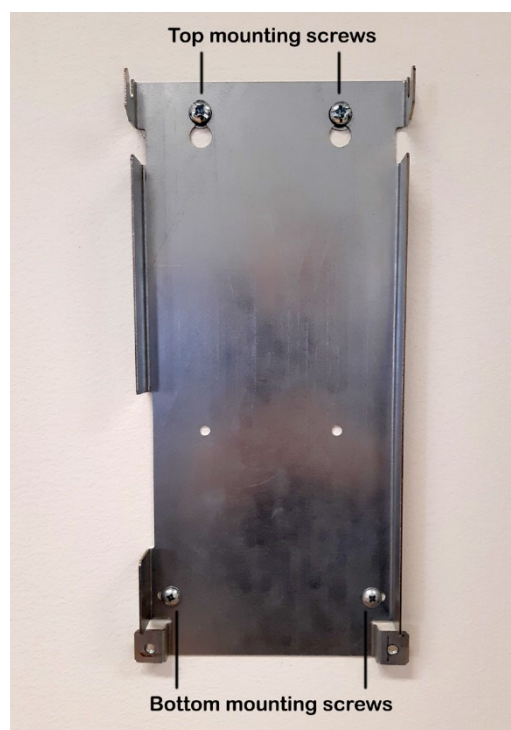

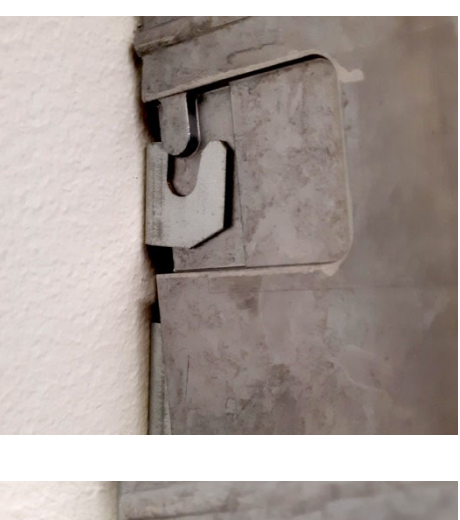

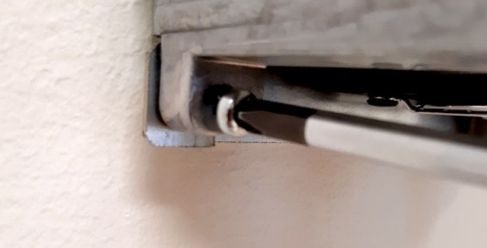

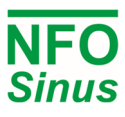

## **2 Elektrische Installation**

- Den **Netzanschluss** an den Klemmen **L1, L2, L3** und **PE** vornehmen.
- Schließen Sie das **Motorkabel** mit einem nicht abgeschirmten Standardkabel an die Klemmen **U, V, W** und **PE** an.

**/N** Installieren Sie niemals Schütze oder Schalter zwischen dem Umrichter (Klemmen U, V und W) und dem Motor, die absichtlich oder unabsichtlich dazu verwendet werden können, den Motor vom Umrichterausgang zu trennen.

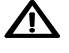

 $\bf{\Delta}$  Ein Motorschutzschalter kann zwischen dem Umrichter (Klemmen U, V und W) und dem Motor montiert werden, darf aber nur betätigt werden, wenn der Motor nicht läuft.

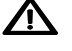

Beim ersten Einschalten muss der Installateur die Anwendung auswählen, die Daten des Motortypenschilds eingeben und eine Motorabstimmung durchführen (siehe nächster Abschnitt).

 Schließen Sie die erforderlichen Niederspannungssignale an, die für Ihre Anwendung erforderlich sind, z.B. ein Laufsignal für Start/Stopp, einen Analogeingang für den Sollwert, die Kommunikation usw.

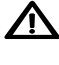

 $\bf{\Omega}$  Vergewissern Sie sich, dass das Betriebssignal <u>nicht aktiviert wird,</u> bevor der Installateur die Einrichtung des Wechselrichters abgeschlossen hat.

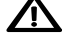

 $\bf{\Lambda}$  Vergewissern Sie sich, dass die Niederspannungssignalkabel ausreichend isoliert sind, wenn sie in der Nähe von Stromkabeln verlaufen.

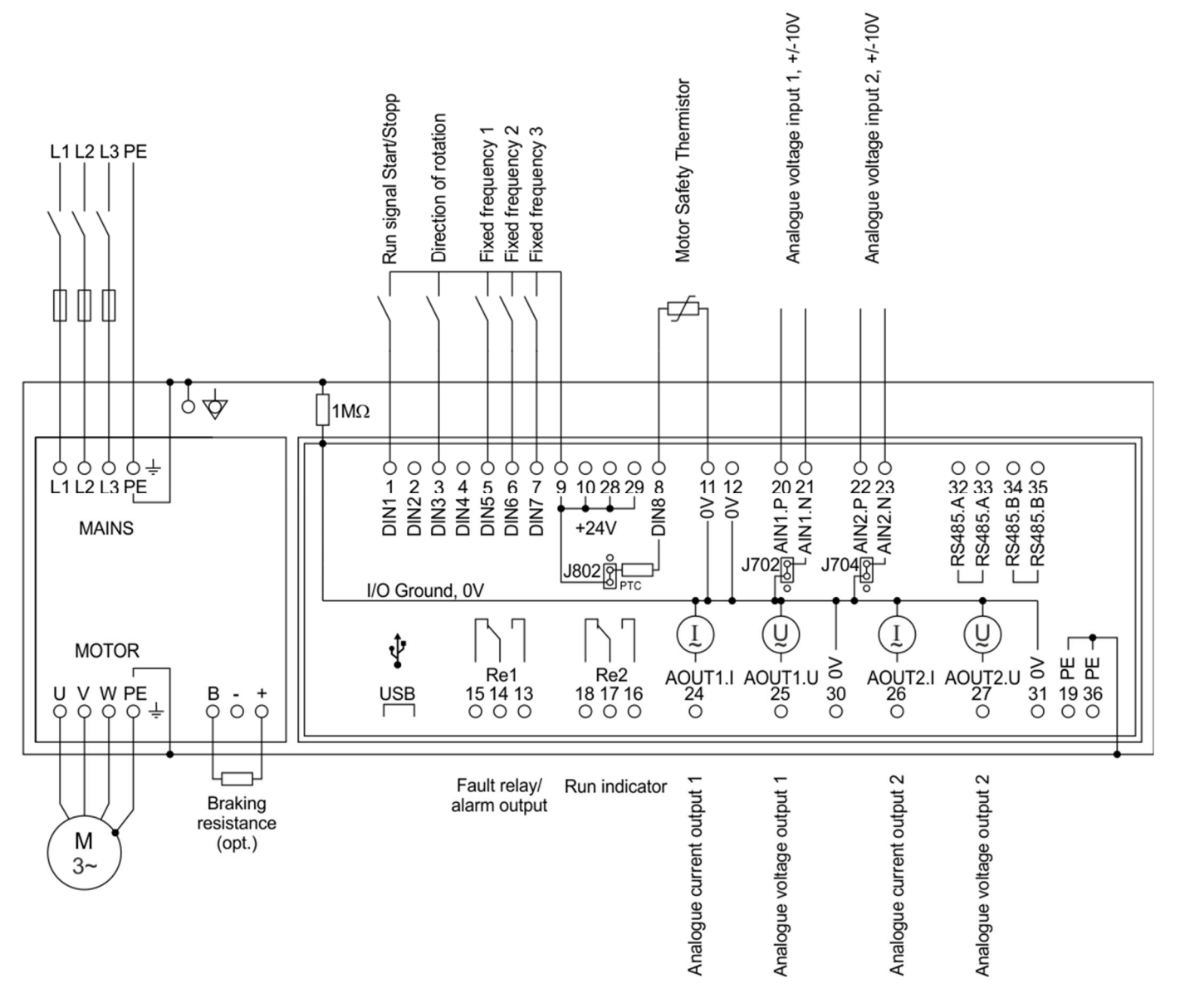

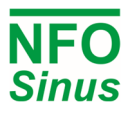

## **3 Ersteinrichtung und Einstellung**

#### **3.1 Auswahl der Anwendung**

- Beim ersten Einschalten nach der Installation oder nach dem Zurücksetzen der Parameter auf die Werkseinstellungen wird der Installateur aufgefordert, den Anwendungstyp für den Wechselrichter auszuwählen.
- Bitte beachten Sie, dass es sich bei den voreingestellten Werten lediglich um einen allgemeinen Richtwert handelt. Je nach anderen Betriebsbedingungen muss der Installateur die Beschleunigungs-/Verzögerungsrampen anpassen.
- Der Zweck der Auswahl der Anwendung besteht darin, die Beschleunigungs- und Verzögerungsrampen auf einen für die jeweilige Anwendung geeigneten Wert einzustellen.

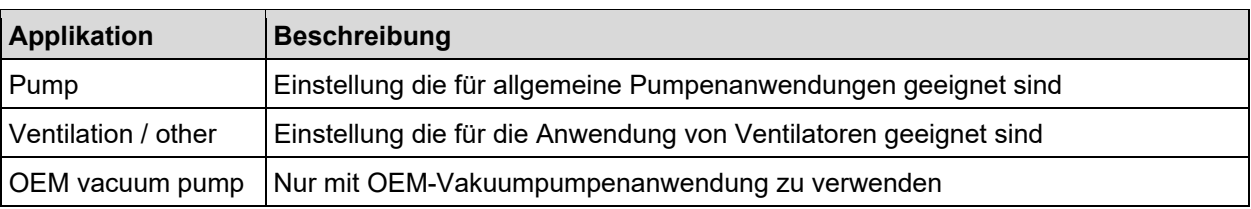

#### **3.2 Eingabe der Motordaten und Autotuning**

- Beim ersten Einschalten nach der Installation oder nach einer Rückstellung der Parameter auf die Werkseinstellungen muss der Installateur die Daten des Motortypenschilds eingeben. Die Motordaten werden in der Parametergruppe Motor eingegeben und bestehen aus P-nom, U-nom, f-nom, N-nom, I-nom und cos  $\varphi$ . Die Daten können vom Motortypenschild abgelesen werden.
- Nachdem die Motordaten eingegeben wurden, muss der Installateur eine Motorabstimmung durchführen, bei der der Umrichter die elektrischen Eigenschaften des Motors misst und berechnet. Der Tuning-Befehl befindet sich in der Parametergruppe Motor neben den Motordatenwerten. Wählen Sie "**Full Tuning**" für die gründlichste Messung.
- Solange keine korrekte Abstimmung durchgeführt wird, zeigt der Wechselrichter auf dem Display die Statusmeldung "**Not Tuned**" an.
- Eine vollständige Beschreibung der Abstimmbefehle finden Sie in der Betriebs- und Installationsanleitung.

## **3.3 Überprüfen der Drehrichtung**

- Nach der Auswahl der Anwendung, der Eingabe der Motordaten und der Abstimmung kann es erforderlich sein, die korrekte Drehrichtung des Rotors zu überprüfen.
- Dies kann geschehen, indem der Motor im manuellen Modus mit niedriger Drehzahl gestartet wird.
- Der manuelle Modus ist ausgewählt, wenn in der unteren rechten Ecke des Displays "**Manual**" angezeigt wird. Durch Drücken der Taste "**MAN / AUTO**" wird zwischen dem manuellen und dem automatischen Modus
- Durch Drücken der '**START**'-Taste im manuellen Modus wird der Motor gestartet.
- Die Drehrichtung kann durch Änderung des Parameters "**Phase Order**" in der Parametergruppe "**Run**" geändert werden. Beim Ändern dieses Parameters muss der Motor angehalten werden.
- Die Standard-Sollwertfrequenz im manuellen Modus beträgt 10,0 Hz. Falls erforderlich, erhöhen oder verringern Sie den Sollwert mit den Pfeiltasten nach oben/unten.
- Wenn Sie bereit sind, drücken Sie "**STOP**" und dann die Taste "**MAN / AUTO**", um den Modus "**Auto**" zu wählen. Der Wechselrichter ist nun bereit, den Betrieb gemäß den angeschlossenen Steuersignalen aufzunehmen.

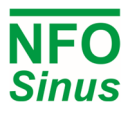

### **Bedienfeld und Menü Zusammenfassung**

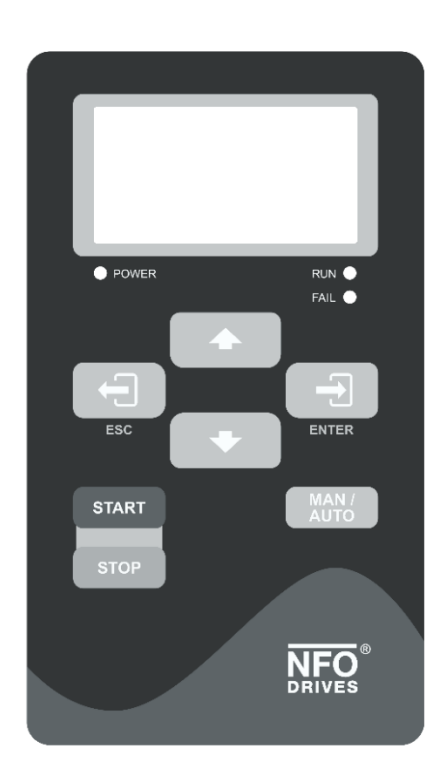

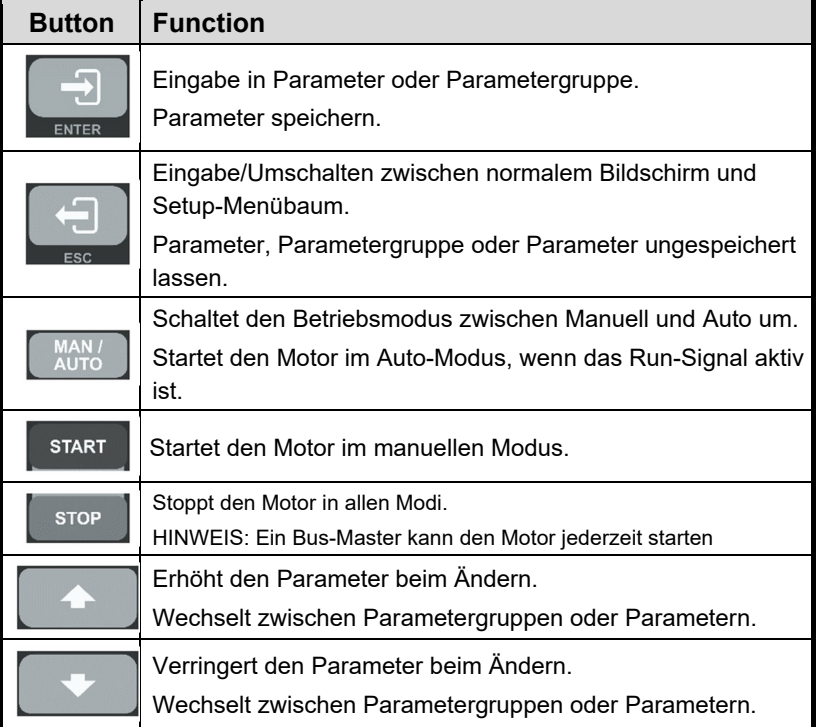

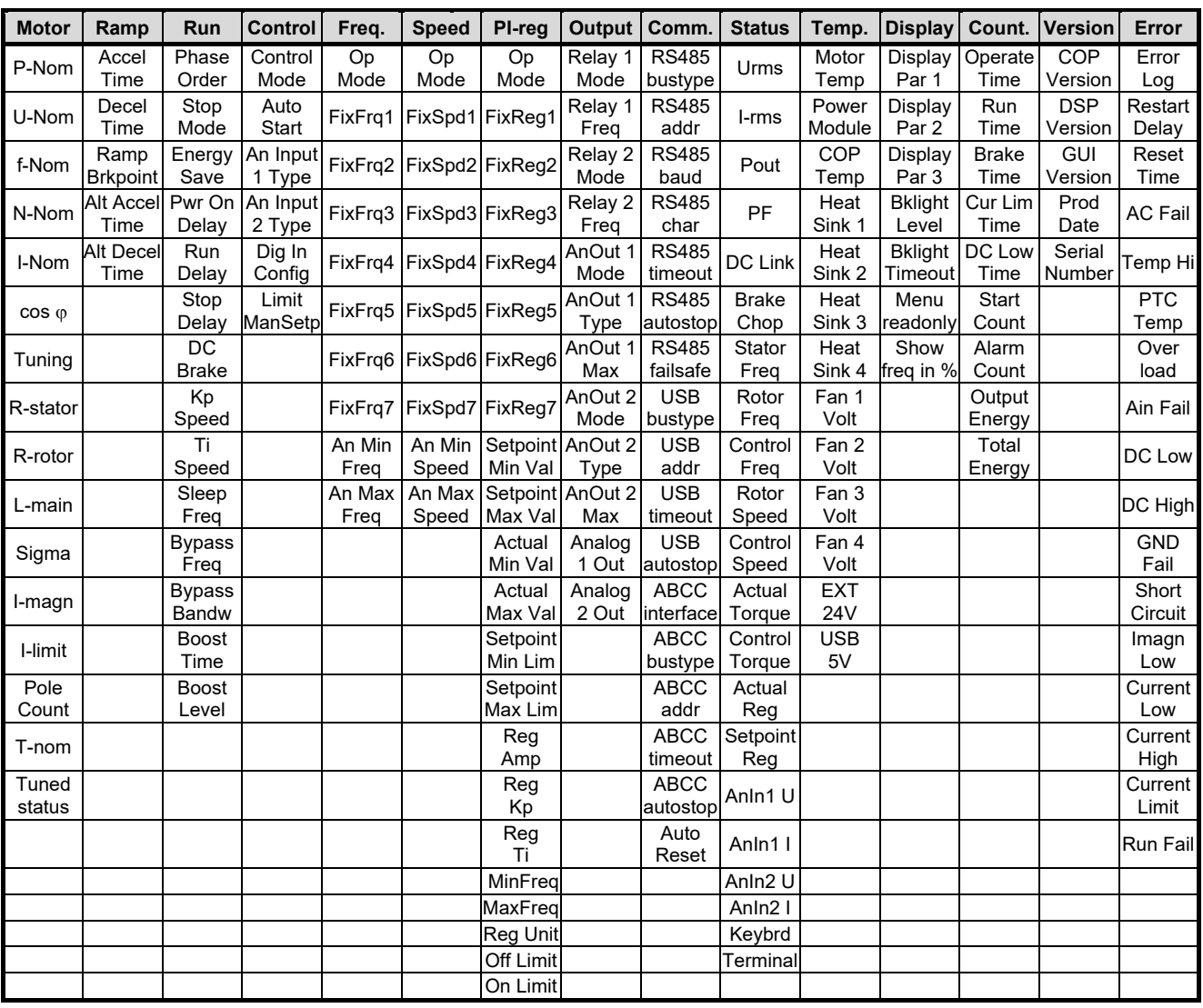